# INSTRUKTÁŽNÍ LIST – ŽÁDOST O DOTACI 19.2.1

Článek 17. 1. a) Investice do zemědělských podniků

Pro ověření správnosti vyplněných údajů v Žádosti o dotaci slouží ikona "Menu – Kontrola vyplněných údajů" (v záhlaví formuláře).

Údaje uvedené v Žádosti musí být žadatelem poskytovány v českém jazyce.

### Strana A Informace o žadateli

- 1. Opatření vyplněno automaticky dle údajů zadaných v Portálu Farmáře
- 2. Podopatření vyplněno automaticky dle údajů zadaných v Portálu Farmáře
- 3. Operace vyplněno automaticky dle údajů zadaných v Portálu Farmáře
- 4. Název operace vyplněno automaticky
- 5. Prioritní oblast vyplněno automaticky
- 6. Název MAS vyplněno automaticky dle údajů zadaných v Portálu Farmáře
- 7. Číslo Fiche vyplněno automaticky dle údajů zadaných v Portálu Farmáře
- 8. Název Fiche vyplněno automaticky dle údajů zadaných v Portálu Farmáře
- 9. Související článek vyplněno automaticky
- 10. Název projektu (max. 100 znaků i s mezerami) vyplněno automaticky na základě údajů v Portálu Farmáře – pokud název projektu není výstižný, pak vepsat výstižný název projektu
- 11. Pracoviště SZIF příslušné k administraci žádosti vyplněno automaticky dle příslušnosti k MAS

#### Údaje o žadateli

Údaje o žadateli, které jsou předvyplněné na základě údajů z IS Základní registry nebo registračních údajů poskytnutých žadatelem při zřízení uživatelského účtu na Portálu Farmáře, nelze editovat. Jejich změnu je možné provést pouze opravou dat u správce registru, po opravě se změna automaticky promítne i do IS SZIF.

- 12. Právnická osoba/Fyzická osoba vyplněno automaticky, nelze editovat; na základě tohoto údaje jsou vygenerována čestná prohlášení na straně G
- 13. Plátce DPH ve vztahu k aktivitám projektu žadatel křížkem označí odpovídající možnost; Plátce DPH, který nemá nárok na odpočet DPH a neplátce zvolí možnost "Ne"; Plátce DPH, který má nárok na odpočet DPH zvolí možnost "Ano"

#### Právnická osoba

- 14. Název vyplněno automaticky, nelze editovat
- 15. Právní forma vyplněno automaticky, nelze editovat

#### Fyzická osoba

- 16. Titul před vepsat titul žadatele před jménem
- 17. Jméno vyplněno automaticky, nelze editovat
- 18. Příjmení vyplněno automaticky, nelze editovat
- 19. Titul za vepsat titul žadatele za jménem
- 20. Rodné číslo vyplněno automaticky, nelze editovat
- 21. Datum narození vyplněno automaticky, nelze editovat

#### Právnická i fyzická osoba:

- 22. IČ vyplněno automaticky, nelze editovat
- 23. DIČ (je-li přiděleno) uvést daňové identifikační číslo žadatele uvedené v osvědčení o registraci daňového subjektu - v případě, že není přiděleno, nevyplňovat
- 24. Internetové stránky pokud žadatel vlastní webové stránky, jejichž obsah má vztah k projektu, pak uvést jejich adresu
- 25. Ulice vyplněno automaticky, nelze editovat
- 26. Č.p. vyplněno automaticky, nelze editovat
- 27. Č.o. vyplněno automaticky, neleze editovat
- 28. PSČ vyplněno automaticky, nelze editovat
- 29. Obec vyplněno automaticky, nelze editovat
- 30. Část obce/městská část vyplněno automaticky, nelze editovat
- 31. NUTS 4/LAU 1 (okres) vyplněno automaticky, nelze editovat
- 32. Telefon vepsat telefonní číslo včetně předčíslí
- 33. Mobilní telefon vepsat číslo na mobilní telefon včetně předčíslí
- 34. E-mail vepsat e-mailovou adresu

Adresa pro doručování (vyplňuje se pouze, je-li odlišná od trvalého bydliště-FO, resp. sídla firmy-PO)

- 35. Ulice vepsat název ulice
- 36. Č.p. vepsat číslo popisné označeno červenou tabulkou
- 37. Č.o. vepsat číslo orientační označeno modrou tabulkou (číslo nemusí být vždy uvedeno – některé obce toto číslování nemají)
- 38. PSČ vepsat poštovní směrovací číslo příslušné pošty
- 39. Obec vybrat název obce
- 40. Část obce/městská část vepsat název části obce/městské části
- 41. NUTS 4/LAU 1 (okres) nevyplňovat pole bude vyplněno automaticky po zadání pole 39. Obec

#### Hlavní kontaktní osoba pro poskytování informací

- 42. Titul před vepsat titul kontaktní odpovědné osoby před jménem
- 43. Jméno vepsat jméno kontaktní odpovědné osoby
- 44. Příjmení vepsat příjmení kontaktní odpovědné osoby 45. Titul za – vepsat titul kontaktní odpovědné osoby za
- jménem 46. Telefon – vepsat telefonní číslo včetně předčíslí kontaktní odpovědné osoby
- 47. Mobilní telefon vepsat mobilní telefonní číslo včetně předčíslí kontaktní odpovědné osoby
- 48. E-mail vepsat e-mailovou adresu kontaktní odpovědné osoby. Při podání Žádosti o dotaci je vyžadováno vyplnění e-mailové adresy hlavní kontaktní osoby pro poskytování informací, která bude automaticky nastavena pro zasílání e-mailových notifikací k dokumentům odeslaným ze SZIF – v případě, že kontaktní e-mailové adresa nebude v Žádosti o dotaci vyplněna, nepůjde Žádost prostřednictvím Portálu farmáře podat.

## Strana B1 Popis projektu – všeobecná strana

#### Projekt

- 1. Popis projektu žadatel popíše předmět projektu jako celek, včetně zdůvodnění potřebnosti, jeho náplň a aktivity, které bude v rámci projektu realizovat (pole neslouží k popisu podrobného technického řešení dílčích částí projektu, které žadatel uvede až do pole č. 7 na straně C1).
- 2. Popis současného stavu a zdůvodnění projektu žadatel uvede výchozí stav před realizací projektu a zdůvodnění jeho potřebnosti, jeho náplně a aktivit, které budou v rámci projektu realizovány.

U článku 14 uvést stav informovanosti mezi jeho beneficienty a dále přínos konaných akcí pro beneficienty, popsat důvod, proč akce pořádá a proč by se měl beneficient těchto akcí zúčastnit.

3. Výsledky projektu – žadatel shrne výsledky projektu a popíše jejich očekávaný přínos.

U článku 14 uvést očekávaný přínos pro beneficienty. Popsat celkový počet beneficientů za projekt a počet vzdělávacích akcí.

4. Udržitelný rozvoj – vyplněno automaticky

#### Ostatní

5. Uveďte další údaje, informace, sdělení k projektu – žadatel doplní popis projektu o další údaje, informace, sdělení, které mají pro projekt zásadní význam a dosud nebyly uvedeny

### Nová pracovní místa, která jsou předmětem preferenčního kritéria

- 6. Počet pracovních míst žadatel uvede plánovaný počet pracovních míst, které vytvoří v rámci realizace a udržitelnosti projektu. Jedná se o pracovní místa, která jsou předmětem bodového hodnocení Žádosti.
- 7. Popis náplně práce žadatel popíše náplně pracovních míst ke každému pracovnímu místu zvlášť.

#### Harmonogram projektu

- 8. Předpokládané datum zahájení fyzické realizace projektu – výběr z kalendáře; pro článek 14 - žadatel uvede předpokládané datum první vzdělávací či informační akce
- 9. Předpokládané datum ukončení fyzické realizace projektu – výběr z kalendáře, pro článek 14 - žadatel uvede předpokládané datum poslední vzdělávací či informační akce
- 10. Předpokládaný termín předložení Žádosti o platbu na MAS – generuje se automaticky na základě vyplnění termínu předložení ŽoP na RO SZIF. Lhůta je stanovena dle podmínek Pravidel 19.2.1.
- 11. Předpokládaný termín předložení žádosti o platbu na RO SZIF – výběr z kalendáře (v průběhu realizace je toto datum možné změnit pouze formou Hlášení o změně). Při nastavení data nutno vzít v úvahu nejen administraci na MAS, ale také administrativní kontrolu na SZIF. Dále nutno počítat s tím, že administrace Žádostí o dotaci s výběrovým nebo zadávacím řízením trvá dle Pravidel 19.2.1 déle než u Žádostí o dotaci s cenovým marketingem.

### Místa realizace projektu

Místem realizace se rozumí místo, kde jsou realizovány stavební výdaje a/nebo umístěny technologie, které jsou předmětem dotace. V případě nákupu mobilních investic se místem realizace rozumí místo, kde je majetek umístěn v době, kdy nevykonává svou funkci. Pokud je projekt realizován na více místech, musí žadatel uvést všechna.

Pro článek 14 - Místem realizace se rozumí místo, kde jsou realizovány jednotlivé informační či vzdělávací akce, popř. exkurse, které jsou předmětem dotace. Pokud je projekt realizován na více místech, musí žadatel uvést všechna.

#### Objekt/předmět č.1

- 12. Identifikace uvést ustálený název místa realizace nebo název dle vlastního uvážení; jednotlivé objekty musí být dle názvu rozlišitelné. U lesních opatření např. identifikace LHO/LHC, název lesní cesty apod.
- 13. Ulice vepsat název ulice
- 14. Č.p. vepsat číslo popisné (číslo nemusí být vždy uvedeno)
- 15. Č.o. vepsat číslo orientační (číslo nemusí být vždy uvedeno – některé obce toto číslování nemají)
- 16. PSČ vepsat poštovní směrovací číslo
- 17. Obec vepsat/vybrat název obce
- 18. Část obce/městská část vepsat část obce/městské části
- 19. NUTS 4/LAU 1 (okres) nevyplňovat pole bude vyplněno automaticky po zadání pole 18. Obec
- 20. Katastrální území vybrat název katastrálního území (výběr je aktivní až po zadání pole č. 18)
- 21. Parcelní číslo uvést parcelní číslo/čísla, na kterém se objekt/předmět projektu nachází
- 22. Druh parcely výběr z nabídky
- 23. Typ parcely výběr z nabídky
- 24. List vlastnictví uvést číslo listu vlastnictví
- 25. Druh pozemku žadatel nevyplňuje
- 26. Způsob ochrany žadatel nevyplňuje
- 27. Právní vztah výběr z nabídky
- 28. Popis umístění projektu pokud je pro přesnější popis místa realizace vhodné, popište vlastními slovy umístění projektu

Zpracovatel projektu (vyplňuje se pouze v případě, že zpracovatelem projektu není žadatel)

Zpracovatel projektu – právnická osoba

29. Název – vepsat název právnické osoby

Zpracovatel projektu – fyzická osoba

- 30. Titul před vepsat titul před jménem (např. Mgr., Ing., MUDr., PhDr. atd.)
- 31. Jméno vepsat jméno
- 32. Příjmení vepsat příjmení
- 33. Titul za vepsat titul za jménem (např. DrSc., CSc., PhD. atd.)

# B2 Popis projektu – specifika Článku 17, odst. 1, písm. a)

- 1. K datu zaregistrování Žádosti o dotaci žadatel podniká v zemědělství v souladu se zákonem 252/1997 Sb.? - žadatel odpovídá zaškrtnutím ANO/NE
- 2. Datum zápisu do evidence zemědělského podnikatele žadatel vybere datum z kalendáře
- Datum zahájení zemědělské činnosti žadatel vybere datum z kalendáře
- 4. Navýšení podpory o 10 % pro mladého začínajícího zemědělce - žadatel odpovídá zaškrtnutím ANO/NE, dle definice uvedené v pravidlech, kterými se stanovují podmínky pro poskytování dotace na projekty Programu rozvoje venkova na období 2014 – 2020 pro opatření 19.2.1
- 5. Je žadatel příjemcem dotace z 6.1.1 Zahájení činnosti mladých zemědělců? - žadatel zaškrtne Ano pouze v případě, kdy jde o příjemce dotace z 6.1.1 s podepsanou dohodou, který i v době podání žádosti na MAS nedosáhl věku 41 let.,
- 6. Je žadatel FO/fyzická osoba v roli statutárního orgánu/všechny fyzické osoby v roli statutárních orgánů evidován v Evidenci zemědělského podnikatele méně než 5 let před podáním Žádosti o dotaci? - žadatel zaškrtne Ano/Ne. Pro právnickou osobu se daná otázka týká fyzické osoby v roli statutárního orgánu, resp. fyzických osob v roli statutárních orgánů.
- 7. Zahájil žadatel FO/fyzická osoba v roli statutárního orgánu/všechny fyzické osoby v roli statutárních orgánů činnost před méně než 5 lety od data podání Žádosti o dotaci? - žadatel zaškrtne Ano/Ne. Pro právnickou osobu se daná otázka týká fyzické osoby v roli statutárního orgánu, resp. fyzických osob v roli statutárních orgánů.
- 8. Byl žadatel FO//fyzická osoba v roli statutárního orgánu/všechny fyzické osoby v roli statutárních orgánů v předchozích letech evidován jako samostatně hospodařící rolník? - žadatel zaškrtne Ano/Ne. Pro právnickou osobu se daná otázka týká fyzické osoby v roli statutárního orgánu, resp. fyzických osob v roli statutárních orgánů.

V případě právnické osoby žadatel vyplní níže uvedené údaje pro fyzickou osobu/fyzické osoby, která má/které mají v součtu obchodní podíl 100% z majetku právnické osoby (pole č. 9 – 27):

- 9. Titul před žadatel uvede titul před jménem 10. Jméno – žadatel uvede křestní jméno
- 11. Příjmení žadatel uvede příjmení
- 12. Titul za žadatel uvede titul za jménem
- 13. Rodné číslo žadatel uvede rodné číslo
- 14. Datum narození žadatel vybere datum z kalendáře
- 15. Podíl na základním kapitálu žadatel uvede podíl v procentech

# Datum plnění funkce statutárního orgánu

- 16. Od žadatel vybere datum z kalendáře, od kdy FO plní/plnila funkci statutárního orgánu
- 17. Do žadatel vybere datum z kalendáře, do kdy FO plnila funkci statutárního orgánu (v případě, že funkci stále vykonává, pole bude prázdné) Kliknutím na "Přidat termín" žadatel přidá potřebný počet řádků pro uvedení termínů výkonu funkce statutárního orgánu. Datum, do kdy má tato fyzická osoba obchodní podíl 100% z majetku právnické osoby
- 18. Od žadatel vybere datum z kalendáře, od kdy má FO 100% podíl z majetku PO
- 19. Do žadatel vybere datum z kalendáře, do kdy měla má FO 100% podíl z majetku PO (v případě, že má FO má 100% podíl, pole bude prázdné) Kliknutím na "Přidat termín" žadatel přidá potřebný počet řádků pro uvedení termínů od kdy má FO obchodní podíl 100%.
- 20. Je fyzická osoba oprávněna jednat samostatně? žadatel zaškrtne Ano/Ne. Pro právnickou osobu se daná otázka vztahuje na všechny fyzické osoby v roli statutárních orgánů, zda jsou oprávněny za PO žadatele jednat samostatně.
- 21. Navýšení podpory o 10% z důvodu hospodaření v ANC oblasti (žadatel má alespoň 75% celkové výměry pozemků evidovaných v LPIS, situovaných v ANC oblastech ke dni podání Žádosti o dotaci na MAS) žadatel odpovídá zaškrtnutím ANO/NE
- 22. Počet ha v LPIS k datu zaregistrování žádosti o dotaci žadatel uvede počet ha v LPIS ke dni zaregistrování Žádosti o dotaci
- 23. Z toho v ANC oblastech žadatel uvede počet ha v ANC oblastech ke dni zaregistrování Žádosti o dotaci

## Řízení stavebního úřadu

- 24. Podléhá projekt (popř. část projektu) řízení stavebního úřadu? Žadatel odpovídá zaškrtnutím ANO/NE
- 25. Bude celý objekt sloužit cílům článku nařízení? V případě, že je předmětem projektu objekt, vyplní žadatel, zda celý objekt slouží k cílům článku. Žadatel odpovídá zaškrtnutím ANO/NE.
- 26. Budou veškeré společné výdaje zahrnuty do výdajů, na které nemůže být poskytnuta dotace? V případě, že je část objektu, který je předmětem projektu, využita pro jiné účely než jsou cíle a účel článku, vyplní žadatel, zda veškeré společné výdaje zahrne do výdajů, na které nemůže být poskytnuta dotace
- 27. Typ stavby zobrazení jen při zaškrtnutí NE v poli 25. Žadatel vyplní, zda se jedná o změnu dokončené stavby nebo novostavbu.
- 28. Výpočet zobrazení jen při zaškrtnutí NE v poli 25, specifické zobrazení - až po zaškrtnutí pole 22. Žadatel vyplní hodnoty v, x, y, hodnoty z a  $(y - z)$  se automaticky dopočítají.

Vzorec (Příloha 15 Pravidel 19.2.1. – výpočet v případě, že část objektu neslouží cílům a účelu Fiche (stejné i v dalších článcích).

# B3 Zakázky

1. Specifikace druhu zadavatele – Výběr z číselníku. "Jiný, který není definován v ZVZ / ZZVZ" - pokud žadatel není veřejný či zadavatel dotované zakázky (nejčastější odpověď).

"Veřejný" – ČR, státní příspěvková organizace, územní samosprávný celek, či právnická osoba založena, zřízena nebo ovládána jiným veřejným subjektem. "Dotovaný (dle ZVZ) / zadavatel dotované VZ (ZZVZ)"

právnická nebo fyzická osoba, která k úhradě nadlimitní nebo podlimitní veřejné zakázky použije více než 50 % peněžních prostředků z veřejných zdrojů. Při 50% dotaci a nižší není žadatel nikdy zadavatelem dotované zakázky.

- 2. Název veřejné zakázky přesné a úplné znění názvu zakázky při vyhlášení. V případě, že je veřejná zakázka uveřejněna ve Věstníku veřejných zakázek (ISVZ), musí se název veřejné zakázky zcela a přesně shodovat s údaji v poli II.1.1) "Název přidělený zakázce" formuláře uveřejněného v ISVZ.
- 3. Druh veřejné zakázky žadatel vybere z číselníku dle předmětu plnění veřejné zakázky.
- 4. Druh zadávacího/výběrového řízení žadatel vybere z číselníku. "Výběrové řízení mimo režim ZZVZ" vždy, když žadatel nebude zadávat dle zákona o zadávání veřejných zakázek – ZZVZ (většina případů PRV). Žadatel bude zadávat dle Příručky pro zadávání veřejných zakázek či realizovat cenový marketing/ přímý nákup. "Otevřené řízení", "Užší řízení" a další možnosti z číselníku – pouze pokud bude žadatel zadávat zakázku v režimu zákona (ZVZ či ZZVZ).
- 5. Je zakázka řešena cenovým marketingem/více cenovými marketingy nebo přímým nákupem? (odpověď nelze po zaregistrování Žádosti o dotaci změnit) – žadatel označí křížkem variantu dle položené otázky. Cenový marketing je možný pouze v případě, že předpokládaná hodnota jedné zakázky je rovna nebo nižší než 2 000 000,- Kč bez DPH v případě zakázky na dodávky a/nebo služby, nebo 6 000 000,- Kč bez DPH v případě zakázky na stavební práce. Cenové marketingy včetně příloh musí být doloženy spolu s povinnými přílohami dokládanými po zaregistrování Žádosti o dotaci v případě, že předpokládaná hodnota zakázky je 500 000,- Kč bez DPH nebo vyšší. V případě, že předpokládaná hodnota zakázky nedosáhne 500 000,- Kč bez DPH, jsou cenové marketingy spolu s přílohami dokládány až jako součást příloh k Žádosti o platbu. Pokud žadatel odpoví "Ano (nižší než 500 tis. Kč)", znamená to, že předpokládaná hodnota jedné zahrnuté zakázky nedosáhne 500 000,- Kč bez DPH (povinnost doložit cenový marketing až k Žádosti o platbu).

Pokud žadatel odpoví "Ano (rovna nebo vyšší než 500 tis. Kč)", znamená to, že předpokládaná hodnota každé/jedné zahrnuté zakázky je rovna nebo vyšší než 500 000,- Kč bez DPH (povinnost doložit cenový marketing po zaregistrování Žádosti o dotaci). Žadatel zde může využít rozepsání cenových marketingů do dílčích zakázek (dle charakteru předmětné zakázky). Pokud žadatel odpoví "Ne", znamená to, že zakázka je realizována výběrovým/zadávacím řízením.

- 6. Celkové výdaje, na které může být poskytnuta dotace vyplněno automaticky na základě výdajů zadaných na str. C1 a zároveň označením, že tyto výdaje patří k dané zakázce.
- 7. DPH z celkových výdajů, na které může být posk. dotace – vyplněno automaticky na základě výdajů zadaných na str. C1 a zároveň označením, že tyto výdaje patří k dané zakázce. Týká se pouze projektů, u kterých je v poli č. 13 na str. A označena varianta " $Ne$ ", tedy kdy žadatel není Plátce DPH ve vztahu k aktivitám projektu.
- 8. Výdaje, ze kterých je stanovena dotace vyplněno automaticky na základě výdajů zadaných na str. C1 a zároveň označením, že tyto výdaje patří k dané zakázce.
- 9. Dotace vztahující se na zakázku vyplněno automaticky, jedná se o násobek hodnot pole č. 8 na straně B3 a pole č. 5 na straně C2.
- 10. Výdaje, na které není požadována dotace (bez DPH) vyplněno automaticky na základě výdajů zadaných na str. C1 a zároveň označením, že tyto výdaje patří k dané zakázce.
- 11. Hodnota zakázky vyplněno automaticky, jedná se o vzorec (pole č. 6 – pole č. 7 + pole č. 10) u dané zakázky na straně B3.

12. Poměr peněžních prostředků na zakázku z veřejných zdrojů – vyplněno automaticky. Pokud je v tomto poli (při více zakázkách v jednom z těchto polí) číselná hodnota do 50 %, není žadatel zadavatel dotované zakázky, při hodnotě nad 50 % žadatel zadavatel dotované zakázky je.

Pole č. 13 – 34 na straně B3 vyplňuje žadatel až po ukončení zadávacího/výběrového řízení - na aktualizovaném formuláři Žádosti o dotaci v rámci dokládání povinných a nepovinných příloh. V případě cenových marketingů se žadateli po zaškrtnutí varianty "Ano (rovna nebo vyšší než 500 tis. Kč)" v poli č. 5 na straně B3 vygeneruje pro vyplnění pouze tabulka s poli č. 32 – 34.

Dílčí zakázka/y – přidání dílčí zakázky (např. "Dílčí zakázka č. 1.2") využije žadatel v případě, že na dotčenou zakázku umožnil dílčí plnění, bude mít tedy v rámci této zakázky ve výsledku uzavřeny dvě a více smluv s dodavateli.

- 13. Typ kontraktu zadávacího/výběrového řízení volí se jedna položka z číselníku. Výběr typu uzavírané smlouvy mezi zadavatelem a dodavatelem.
- 14. Režim veřejné zakázky volí se jedna položka z číselníku. "Malého rozsahu" a "Vyšší hodnoty" se týká vždy jen zakázek mimo ZZVZ. "Podlimitní" a "Nadlimitní" se týká vždy jen zakázek dle ZZVZ.
- 15. Evidenční číslo veřejné zakázky ve Věstníku veřejných zakázek, pokud je v něm evidována – je-li veřejná zakázka evidována ve Věstníku veřejných zakázek, doplní příjemce její evidenční číslo z tohoto věstníku.
- 16. Stav veřejné zakázky výběr z číselníku. "Zadána" bude nejčastější odpověď – zakázka má podepsanou smlouvu, nebyla však ještě kompletně zrealizována. Případné ostatní možnosti použije žadatel dle stavu zakázky – může být před podpisem Dohody teoreticky Částečně splněna či dokonce v některých případech už Splněna (např. nákupy strojů, kdy žadatel nečeká na schválení Žádosti).
- 17. Výše DPH zakázky (%) zadavatel vyplní výši DPH, která se vztahuje k veřejné zakázce jednou z možností: 0 %, 10 %, 15 % nebo 21 %.

## Údaje o vítězném dodavateli:

- 18. Název subjektu / Jméno a příjmení údaje o vítězném dodavateli: u právnických osob firma / obchodní jméno, u fyzických osob jméno a příjmení vítězného dodavatele. Vítězným dodavatelem se pro účely Žádosti o dotaci rozumí dodavatel, se kterým byla uzavřena smlouva na plnění zakázky.
- 19. IČ vítězného dodavatele / RČ v případě, že se jedná o právnickou osobu, vyplňuje se IČ vítězného dodavatele, pokud se jedná o fyzickou osobu, tak se udává rodné číslo. Nevyplňuje se u dodavatelů ze zahraničí.
- 20. Právní forma volí se jedna položka z číselníku. V případě zahraničního dodavatele zvolí žadatel právní formu, která se svým charakterem nejvíce blíží jeho zahraniční právní formě.

### Sídlo firmy / trvalé bydliště vítězného dodavatele:

- 21. Ulice vepsat název ulice.
- 22. Č.p./Č.e. vepsat číslo popisné/evidenční označeno červenou tabulkou.
- 23. Č.o. vepsat číslo orientační označeno modrou tabulkou.
- 24. Část obce/městská část vepsat název části obce/městské části.
- 25. Obec vepsat název obce.
- 26. PSČ vepsat poštovní směrovací číslo příslušné pošty.
- 27. Stát země, ve které je sídlo vítězného dodavatele.

### Údaje o smlouvě:

- 28. Číslo smlouvy pokud má zadavatel ve smlouvě vyplněno – jedinečné identifikační číslo smlouvy na "standardní" zakázku, pod kterým je daná smlouva evidována u zadavatele. Jedná se o klíč, na základě kterého je možné identifikovat tuto smlouvu napříč více projekty.
- 29. Datum podpisu smlouvy datum uzavření smlouvy na zakázku mezi zadavatelem a dodavatelem, tj. datum, kdy smlouvu podepsala poslední ze smluvních stran.
- 30. Cena veřejné zakázky dle smlouvy bez DPH (Kč) celková cena zakázky bez DPH uvedená ve smlouvě na realizaci zakázky s vítězným dodavatelem.
- 31. Částka ceny veřejné zakázky vážící se k projektu bez DPH (Kč) – cena zakázky vážící se k tomuto projektu bez DPH. Smlouva na zakázku může být na širší okruh činností, než které jsou relevantní pro samotnou Žádost. Pokud se tedy jen část zakázky vztahuje k Žádosti, cena této části zakázky je právě cena "vážící se k projektu".

#### Seznam ostatních dodavatelů, kteří podali nabídku ve výběrovém/zadávacím řízení nebo všech dodavatelů, kteří byli zahrnuti do cenového marketingu (v případě dílčích plnění, na příslušnou část výběrového/ zadávacího řízení/cenového marketingu definovanou v této zakázce):

- 32. Název dodavatele u PO firma/obchodní jméno, u FO jméno a příjmení dodavatele/uchazeče, který se účastnil výběrového/zadávacího řízení či byl zahrnut do cenového marketingu.
- 33. IČ/RČ U PO vyplněno IČ uchazeče, u FO rodné číslo uchazeče. Nevyplňuje se u dodavatelů ze zahraničí.
- 34. Celková nabídnutá částka bez DPH (Kč) pole je vyplněno dle údajů z nabídky uchazeče. Jedná se o částku bez DPH, kterou uchazeč požadoval ve své nabídce za realizaci zakázky.

### Souhrnné údaje za stranu B3:

- 35. Celková hodnota zakázek na dodávky vyplněno automaticky. Součet všech hodnot zakázek na dodávky v projektu.
- 36. Celková hodnota zakázek na služby vyplněno automaticky. Součet všech hodnot zakázek na služby v projektu.
- 37. Celková hodnota zakázek na stavební práce vyplněno automaticky. Součet všech hodnot zakázek na stavební práce v projektu.
- 38. Vysvětlující komentář k zakázkám (v případě potřeby) viz text v Žádosti o dotaci u názvu tohoto pole – jedná se o pole sloužící žadateli v případě potřeby k možnosti napsání vysvětlujícího či upřesňujícího textu k zakázkám.

## Strana C1 Výdaje projektu

- 2. Kód (výdaje) žadatel vybere z číselníku; možnosti odpovídají kódům uvedeným v číselníku kódů způsobilých výdajů, viz Pravidla 19.2.1. Po zadání číselného kódu se automaticky vyplní text popisu kódu, který odpovídá popisu výdaje uvedeném v Pravidlech 19.2.1.
- 5. Podkód žadatel vybere z roletky; možnosti odpovídají podrobnějšímu členění vybraného kódu uvedeném v číselníku výdajů, na které může být poskytnuta dotace, viz Pravidla 19. 2. 1 (žadatel vybírá, pouze pokud je položka v rámci vybraného kódu požadována)
- 6. Limit žadatel vybere z roletky; možnosti odpovídají podrobnému popisu výdaje uvedeném v číselníku výdajů, na které může být poskytnuta dotace, viz Pravidla 19. 2. 1 (žadatel vybírá, pouze pokud je položka v rámci vybraného podkódu požadována). Upozornění: Pravidla stanovují limity na jednotky, tj. i v případě, že

jsou v rámci žádosti pořízeny dva nebo více kusů, je třeba dodržet limit pro každý kus zvlášť.

- 7. Položka popis technického řešení/technických parametrů - žadatel jasně definuje jednotlivé položky, které budou realizovány v rámci daného kódu/podkódu/limitu; pole slouží pro podrobný popis technických parametrů pořizovaných technologií (výkon stroje, záběr, výrobní kapacita atd.), resp. věcný popis technického řešení u staveb a ostatních společných zařízení (vč. rozsahu/výměry a provedení dílčích stavebních částí)
- 8. Zakázka žadatel vybere, pod jakou zakázku v rámci projektu je daná položka zařazena, možnosti roletkového výběru odpovídají údajům, které uvedl na straně B3 "Zakázky". V případě nemovitostí není potřeba přiřazovat žádnou zakázku a z roletky se vybere "Nemovitost".
- 9. Výše výdaje (bez DPH), na který může být poskytnuta dotace (Kč) - žadatel vyplní hodnotu
- 10. DPH pole je aktivní pouze pro žadatele, kteří v poli č. 13 na straně A vybrali možnost "Ne", tj. jedná se o žadatele, kteří nejsou plátci DPH; žadatel vyčíslí hodnotu DPH v Kč ve vztahu k dané položce.
- 11. Výdaje, ze kterých je stanovena dotace (Kč) žadatel uvede výši výdajů, na které požaduje dotaci v rámci dané položky. Žadatel plátce DPH uvádí částku bez DPH, žadatel neplátce DPH uvádí částku vč. DPH.
- 12. Jednotka žadatel nevyplňuje; pokud je pro daný výdaj stanoven limit, je v tomto poli uvedena vztažná jednotka limitu (např. m3, ustajovací místo, ks apod.)
- 13. Počet jednotek žadatel vyplní celkový počet jednotek realizovaných v rámci všech položek daného kódu/podkódu/limitu (dle nejnižší úrovně členění)
- 14. Max. výše limitu (Kč) žadatel nevyplňuje; pole se vyplňuje automaticky, je zde uvedena maximální výše daného limitu dle Pravidel s ohledem na požadovaný počet jednotek; výše výdajů, ze kterých je stanovena dotace, nesmí tento maximální limit překročit
- 16. Celkem VZD žadatel nevyplňuje; pole se vyplňuje automaticky, je zde uvedena celková výše výdajů, ze kterých je stanovena dotace, za všechny položky daného kódu/podkódu/limitu (dle nejnižší úrovně členění) v Kč
- 20. Celkem žadatel nevyplňuje, pole se vyplňuje automaticky; je zde uveden součet celkových výdajů, na které může být poskytnuta dotace, a výdajů, ze kterých je stanovena dotace, za všechny položky.

#### Výdaje, na které není požadována dotace (bez nadlimitních) – členění zakázek

- 21. Označení zakázky žadatel vybere, pod jakou zakázku v rámci projektu jsou výdaje, na které není požadována dotace, zařazeny, možnosti roletkového výběru odpovídají údajům, které uvedl na straně B3 "Zakázky".
- 22. DPH za celou zakázku pole je aktivní pouze pro žadatele, kteří v poli č. 13 na straně A vybrali možnost "Ano", tj. jedná se o žadatele, kteří jsou plátci DPH ve vztahu k aktivitám projektu; žadatel vyčíslí hodnotu DPH v Kč
- 23. Popis výdajů, na které není požadována dotace žadatel jasně definuje jednotlivé položky výdajů, na které nepožaduje dotaci (do výčtu neuvádí nadlimitní výdaje), v rámci zakázky zvolené v poli č. 21. Výdaje, na které není požadována dotace, v rámci jedné zakázky, nesmí být děleny do více řádků.
- 24. Bez DPH žadatel vyčíslí celkové výdaje, na které není požadována dotace v Kč bez DPH, za všechny položky v daném řádku
- 25. DPH pole je aktivní pouze pro žadatele, kteří v poli č. 13 na straně A vybrali možnost "Ne", tj. jedná se o žadatele, kteří nejsou plátci DPH ve vztahu k aktivitám projektu; žadatel vyčíslí DPH v Kč za všechny položky v daném řádku

26. Celkem – žadatel nevyplňuje, pole se vyplňuje automaticky; je zde uveden součet výdajů za všechny položky, na které není požadována dotace, v Kč

## Strana C2 Struktura financování projektu

- 1. Celkové výdaje projektu žadatel nevyplňuje, hodnota se vyplní automaticky (jedná se o součet hodnoty pole č. 2 a hodnoty pole č. 3 na straně C2)
- 2. Výdaje, na které není požadována dotace žadatel nevyplňuje, hodnota se vyplní automaticky (jedná se o hodnotu pole č. 26 na straně C1)
- 3. Celkové výdaje, na které může být poskytnuta dotace žadatel nevyplňuje, hodnota se vyplní automaticky (jedná se o součet výdajů, na které může být poskytnuta dotace, uvedený v poli č. 20 na straně C1)
- 4. Výdaje, ze kterých je stanovena dotace žadatel nevyplňuje, hodnota se vyplní automaticky (jedná se o součet VZD uvedený v poli č. 20 na straně C1)
- 5. Procento dotace žadatel nevyplňuje, hodnota se vyplní automaticky dle Pravidel pro danou operaci
- 6. Výdaje pro spolufinancování (dotace) žadatel nevyplňuje, hodnota se vyplní automaticky
- 7. Příspěvek společenství EU (%) žadatel nevyplňuje, hodnota se vyplní automaticky
- 8. Příspěvek společenství EU (Kč) žadatel nevyplňuje, hodnota se vyplní automaticky
- 9. Příspěvek z národních zdrojů (%) žadatel nevyplňuje, hodnota se vyplní automaticky
- 10. Příspěvek z národních zdrojů (Kč) žadatel nevyplňuje, hodnota se vyplní automaticky
- 11. Soukromé výdaje žadatel nevyplňuje, hodnota se vyplní automaticky

# Strana E1 Preferenční kritéria - žadatel

- 1. Text název preferenčního kritéria, předvyplněno dle textu ve formuláři Fiche
- 2. Vysvětlení detailní popis preferenčního kritéria, předvyplněno dle textu ve formuláři Fiche
- 3. Odpověď žadatel vybere z roletky příslušnou bodovací hladinu pro každé preferenční kritérium
- 4. Odůvodnění žadatele žadatel uvede zdůvodnění, proč požaduje body za dané preferenční kritérium, na základě jakých podkladů. Lze doplnit i vysvětlení proč žadatel zvolil méně bodů než by u daného kritéria zvolit mohl. Slouží jako vysvětlení pro Výběrovou komisi MAS, příp. pro SZIF. V případě přidělení bodů povinné pole!
- 5. Body bodové hodnocení se vyplní automaticky na základě výběru příslušné bodovací hladiny (odpovědi)

# Strana E2 Preferenční kritéria přidělená MAS

- 1. Opatření SCLLD pracovník MAS vyplní číselné označení opatření uvedené ve schválené SCLLD
- 2. Podopatření SCLLD pracovník MAS vyplní číselné označení podopatření uvedené ve schválené SCLLD
- 3. % podíl aktivit na daném pod/opatření pracovník MAS vyplní 100% v případě, že je v poli 1./2. uvedeno jen jedno pod/opatření. V případě více pod/opatření se vyplňuje podíl, jakým poměrem projekt naplňuje dané pod/opatření SCLLD.
- 4. Kontrolní součet % (musí být 100) vyplňuje se automaticky. Nutno zkontrolovat, zda je výsledek 100.
- 5. Název projektu vyplněno automaticky dle strany A
- 6. Číslo Fiche vyplněno automaticky dle strany A

### Na základě hodnocení Výběrového orgánu MAS dle preferenčních kritérií v příslušné Fichi byly žadateli přiděleny následující body

- 7. Text název preferenčního kritéria, předvyplněno dle textu ve formuláři Fiche
- 8. Vysvětlení detailní popis preferenčního kritéria, předvyplněno dle textu ve formuláři Fiche
- 9. Odpověď pracovník MAS nastaví bodovací hladinu ve shodě s výsledkem hodnocení Výběrového orgánu MAS u daného preferenčního kritéria
- 10. Odůvodnění Výběrového orgánu MAS pracovník MAS vepíše zdůvodnění Výběrového orgánu MAS na základě jakých skutečností a podkladů bylo přiděleno dané bodové hodnocení. V případě přidělení bodů povinné pole!
- 11. Body bodové hodnocení se vyplní automaticky na základě výběru konkrétní bodovací hladiny

Součet bodů a Minimální počet bodů – nutno zkontrolovat, zda součet udělených bodů není nižší než minimální počet bodů stanovený jako limit pro příslušnou Fichi.

## Členové (hodnotitelé) Výběrového orgánu MAS

Pracovník MAS vyplní jména a příjmení všech členů Výběrového orgánu MAS, kteří hodnotili (bodovali) daný projekt. Pokud byl počet členů větší než čtyři, použijte tlačítko "Přidat člena".

# Strana F Hodnotící indikátory

- 1. Prioritní oblast hlavní, příp. vedlejší efekt se vyplní automaticky
- 2. Typ žadatele žadatel vybere jednu z možností
- 3. Velikost podniku žadatel označí odpovídající velikost podniku - zařazení dle tabulky:

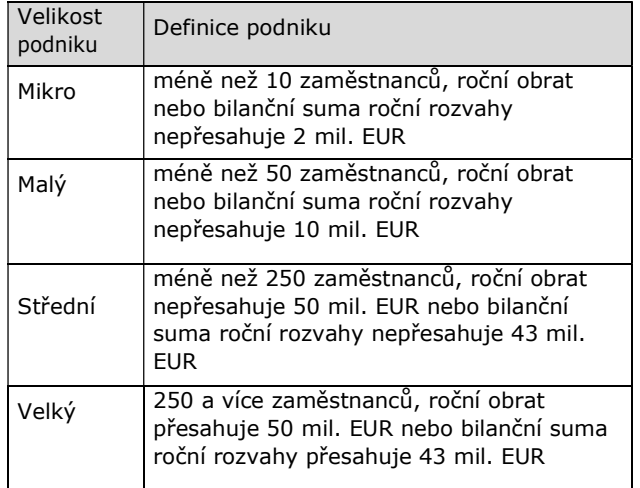

- 4. Počet zaměstnanců definice dle nařízení 651/2014 žadatel vyplní počet zaměstnanců včetně počtu zaměstnanců partnerských a propojených podniků; obec, nezisková organizace nevyplňuje
- 5. Katastrální území, kde se nachází sídlo podniku žadatel uvede katastrální území, ve kterém se nachází sídlo podniku
- 6. Oblast intervence (podle sídla podniku) žadatel označí, ve kterém typu oblasti s přírodním znevýhodněním se nachází sídlo podniku
- 7. Datum vzniku právnické osoby vyplňuje pouze žadatel podnikatelská právnická osoba, výběr z kalendáře
- 8. Účetní období od, do žadatel právnická osoba vyplní počáteční a koncové datum účetního období; obec nevyplňuje
- 9. Bilanční suma roční rozvahy pro právnické osoby definice dle nařízení 651/2014 - včetně údajů za partnerské a propojené podniky; dle kurzu ECB k datu

účetní závěrky, příp. k poslednímu pracovnímu dni předcházejícímu tomuto datu, pokud datum účetní uzávěrky připadá na sobotu, neděli nebo svátek; obec nevyplňuje

- 10. Roční obrat pro právnické osoby definice dle nařízení 651/2014 - včetně údajů za partnerské a propojené podniky; dle kurzu ECB k datu účetní závěrky, příp. k poslednímu pracovnímu dni předcházejícímu tomuto datu, pokud datum účetní uzávěrky připadá na sobotu, neděli nebo svátek; obec nevyplňuje
- 11. Pohlaví vyplňuje pouze fyzická osoba, žadatel označí odpovídající odpověď
- 12. Věk vyplňuje pouze fyzická osoba, žadatel uvede aktuální věk
- 13. Předpokládaný počet nově vytvořených pracovních míst – vyplněno automaticky dle pole 7. "Počet pracovních míst" na straně B1
- 14. Cílová skupina projektu žadatel vybere jednu z možností, tzn. skupinu, na kterou má projekt dopad
- 15. Režim veřejné podpory vyplněno automaticky dle zvoleného článku (Fiche), příp. výběru režimu podpory
- 16. Výměra obhospodařované zemědělské půdy LPIS vyplní se automaticky
- 17. Zaměření projektu na komodity ŽV žadatel označí, které komodity živočišné výroby jsou předmětem řešení projektu
- 18. Zaměření projektu na komodity RV žadatel označí, které komodity rostlinné výroby jsou předmětem řešení projektu
- 19. Typ výrobního zaměření podniku dle klasifikace FADN TF8 - žadatel označí výrobní zaměření podniku

#### Monitorovací indikátory stanovené MAS

- 24. Monitorovací indikátor název indikátoru dle nastavení MAS ve Fichi. Zobrazí se pouze nepovinné indikátory, které MAS vyplní navíc oproti povinným. V případě, že MAS nepovinné indikátory nemá, zůstává tabulka prázdná.
- 25. Měrná jednotka dle nastavení MAS ve Fichi
- 26. Počet žadatel vyplní hodnotu dle plánovaného výsledku svého projektu

# Strana G Čestná prohlášení

Text relevantního čestného prohlášení se vygeneruje automaticky dle Fiche/článku, příp. zvolených možností na specifických stranách. Pokud je v textu čestného prohlášení pole s roletkovým výběrem, žadatel vybere odpovídající možnost a vyplní pole, která se popř. následně vygenerují.

Metodika k dokládání majetkové struktury žadatele je umístěna pod níže uvedeným odkazem:

http://www.szif.cz/cs/CmDocument?rid=%2Fapa\_anon%2F cs%2Fdokumenty\_ke\_stazeni%2Fprv2014%2F1520427040 979.pdf

### Strana H Záznamový list

- 1. Název projektu vyplněno automaticky ze strany A
- 2. Název MAS vyplněno automaticky ze strany A

#### Údaje o žadateli

- 3. Název pro právnické osoby vyplněno automaticky ze strany A
- 4. Titul před pro fyzické osoby vyplněno automaticky ze strany A
- 5. Jméno pro fyzické osoby vyplněno automaticky ze strany A
- 6. Příjmení pro fyzické osoby vyplněno automaticky ze strany A

7. Titul za - pro fyzické osoby - vyplněno automaticky ze strany A

# Záznamový list – záznam o dokumentech a úkonech

- 8. Dokument/úkon vyplňuje MAS zaznamenává jednotlivé úkony, které se týkají dané Žádosti o dotaci. 9. Datum - vyplňuje MAS - data administrativních kroků
- 10. Příjmení vyplňuje MAS příjmení pracovníka MAS, který provádí jednotlivé úkony/vydává a podepisuje dokumenty týkající se dané Žádosti o dotaci